# Premium Video App User Guide

Build a library of videos for your webpage with the Premium Videos app. You can add all the videos in one location or add the app in multiple locations on your page to break up the material. You can record and upload class lessons, lectures, and provide embedded instructional videos for your students to view.

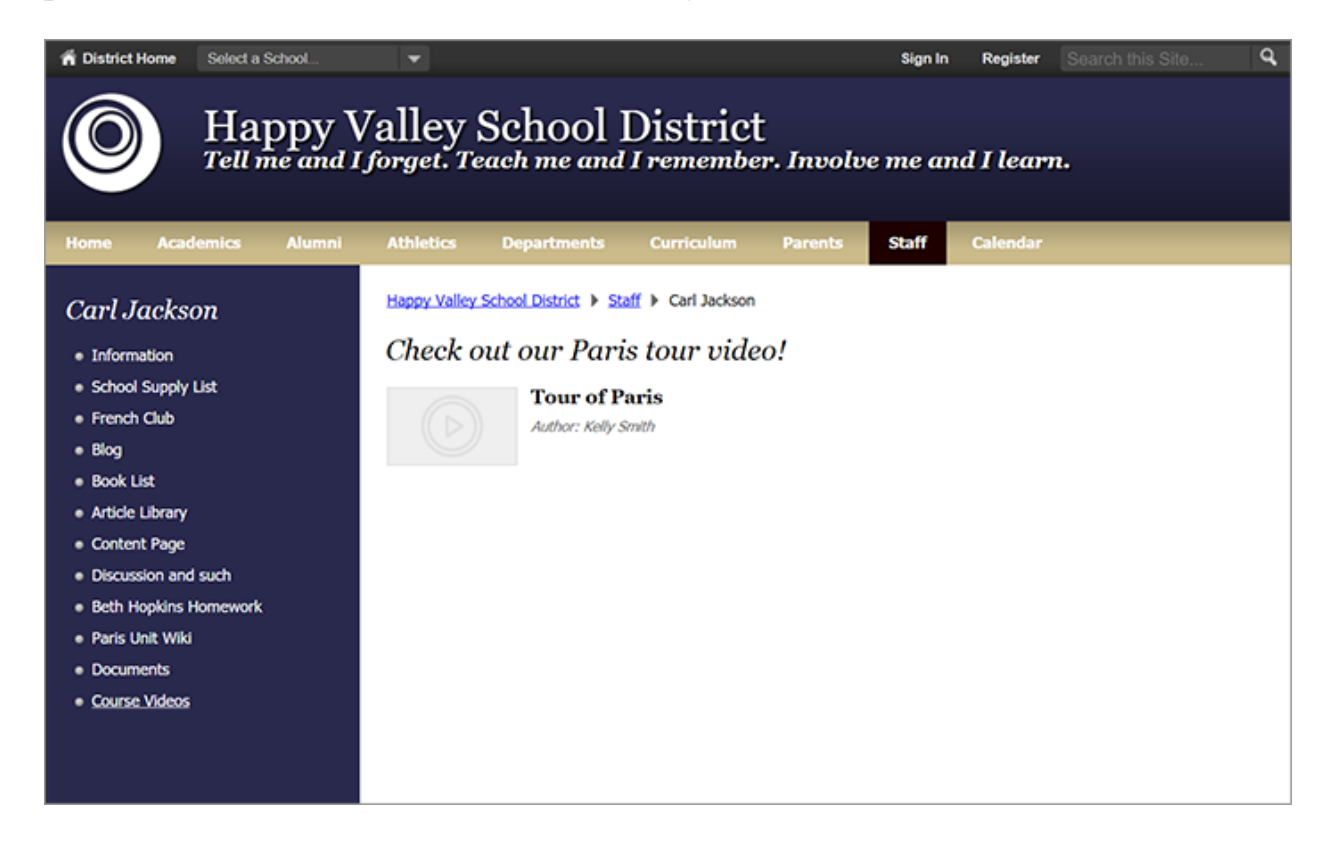

### Add the Premium Video app

Drag the Videos app onto your page.

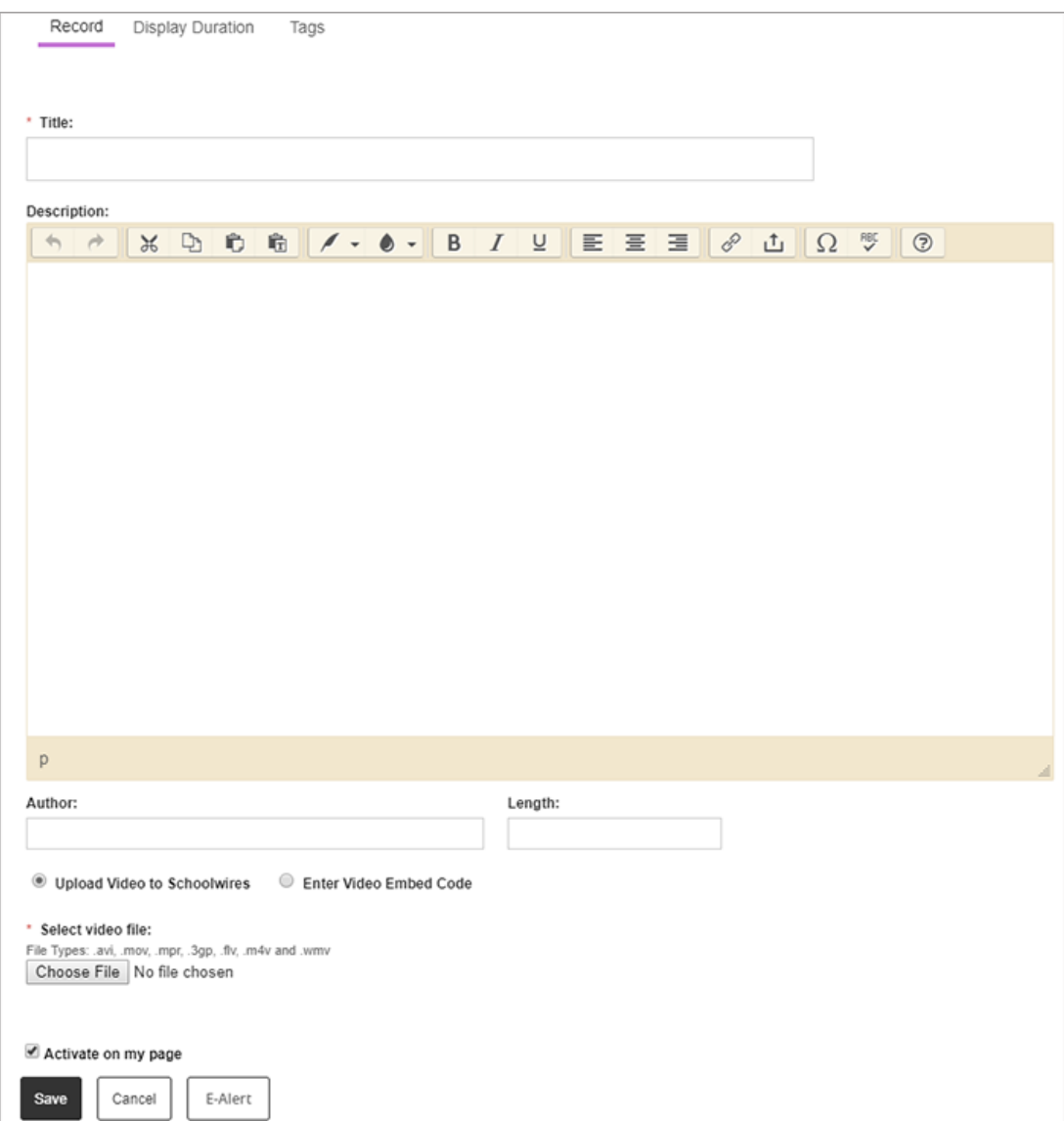

- 1. Select *New Video*.
- 2. Enter the video *Title* and video *Description*.
- 3. Enter the optional fields for *Author* and *Length.*
- 4. Select *Upload Video to Schoolwires* to upload your own video and browse for the video file.
- 5. Select *Enter Video Embed Code* and paste the *Embed Code*.
- 6. Select *Activate on my page* to display the video on your page.
- 7. Select *Save*.

#### Sort videos

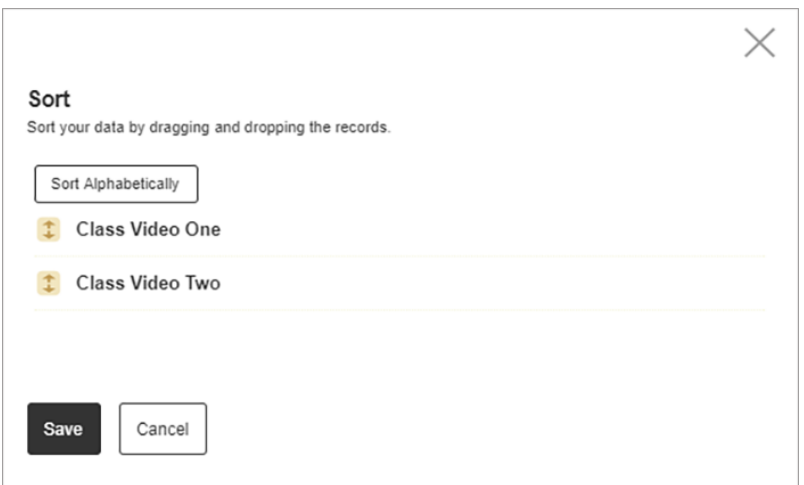

Select *Sort Alphabetically* to arrange your videos in alphabetical order. Manually arrange your videos by dragging and dropping them in your preferred order.

# Set additional options

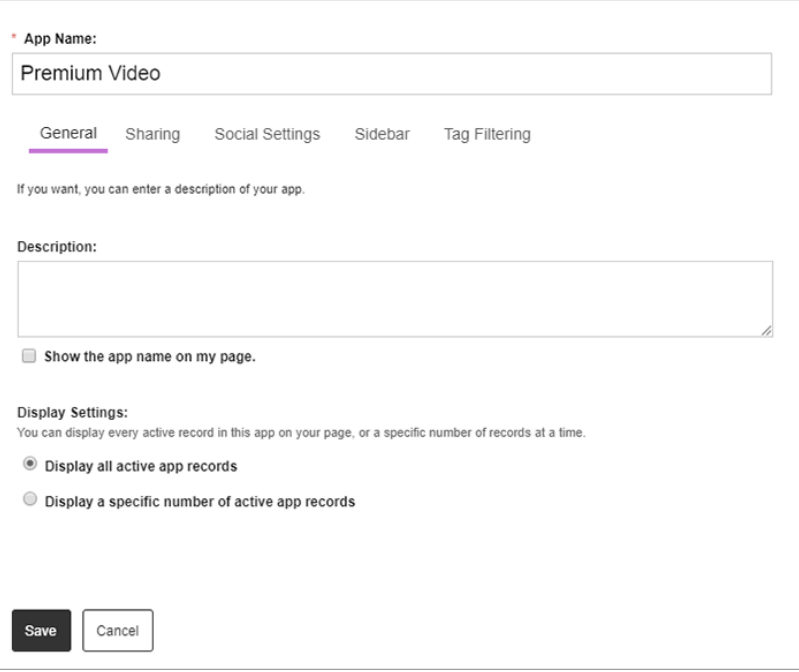

- 1. Select *Options*.
- 2. Enter the *App Name* to update the app title.
- 3. Enter the *Description*.
- 4. Select *Show the app name on my page* to display the updated app name.
- 5. Choose the *Display Settings* for the number of posts to display.

# Tagging

You can add tags to categorize the individual records of a Blog, Headlines & Features, Podcast, or Premium Video app. Use these tags to filter which app records display on the end user website. Display the tags by which you filtered an app as clickable links on the end user website, or simply display the filtered records without displaying the tags.